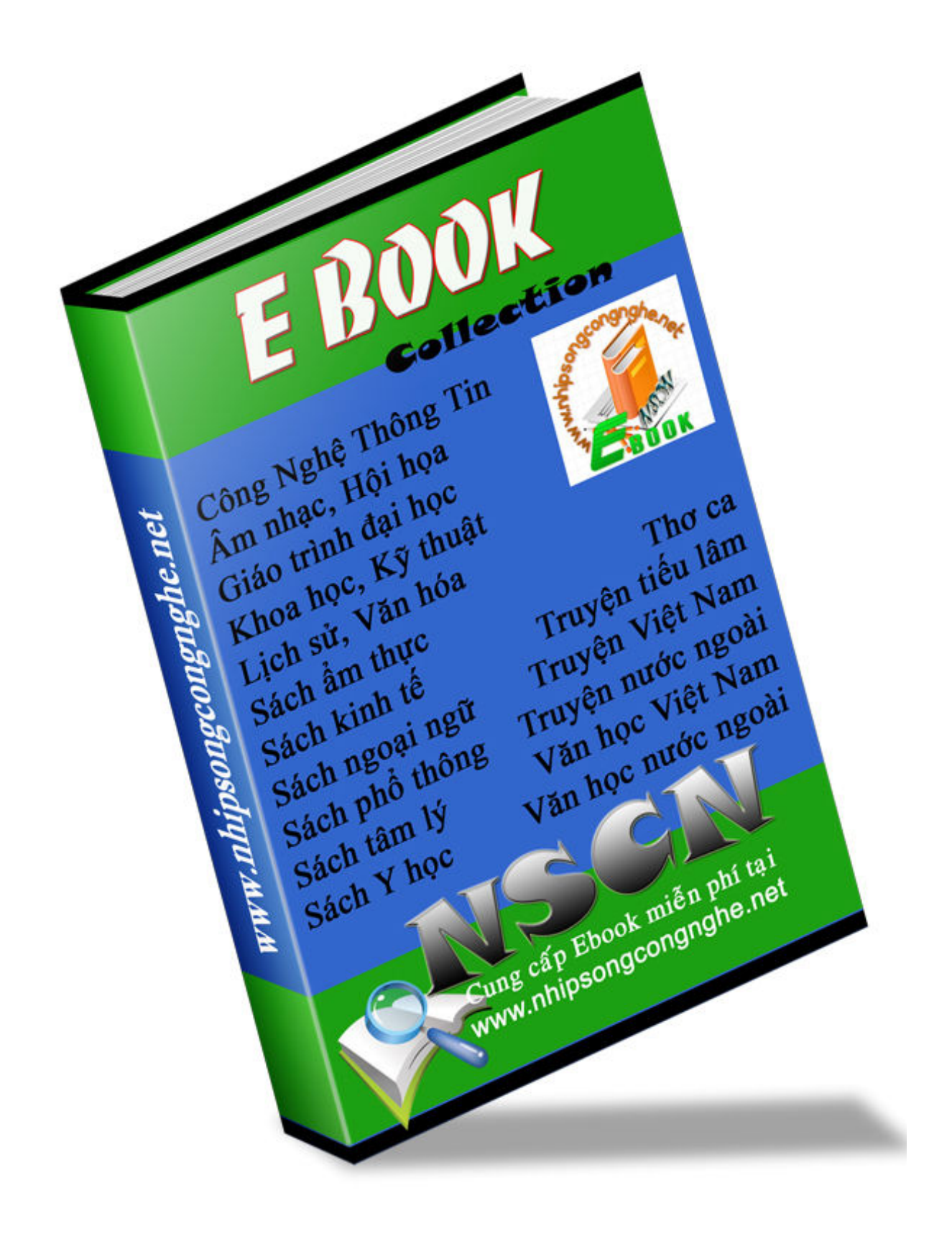

# Cơ bản về Shell

# A. Giới thiệu chung

### 1. Giới thiêu về shell

Khi chúng ta muốn thực hiện một lệnh nào đó trong hệ điều hành Unix chúng ta cần phải ra lệnh để Unix hiểu được chúng ta muốn làm gì. Việc ra lệnh này được thực hiện qua shell. Như vây chúng ta có thể hiểu một cách đơn giản shell là giao diên để giao tiếp giữa người sử dung và Unix. Shell nhận lệnh từ người sử dụng sau đó dịch và chuyển đến hệ thống những hoạt đông cần thực hiện để đáp ứng yêu cầu.

Hiên nay có một số loại shell trong các hệ thống Unix, trong một số trường hợp trong một hệ thống nào đó có thể có một hoặc nhiều shell cùng tồn tại. Một số loại phổ biến đang tồn tại như: Bourne shell, Korn shell, C shell, ... Mỗi loai có sư khác nhau nhưng tất cả đều cung cấp đầy đủ công cụ để thiết lập môi trường giao tiếp giữa người sử dụng và Unix.

#### 2. Muc đích của shell

Shell có 3 muc đích chính như sau:

- Tuong tác (interactive use)
- Đặt biến môi trường đối với mỗi người sử dung
- Lâp trình

#### Tương tác

Trường hợp được coi là đơn giản khi sử dung shell, shell đợi người sử dung gõ các lênh tai dấu nhắc, sau đó gửi tới hê thống yêu cầu từ lênh nhân được.

#### Đặt biến môi trường đối với mỗi người sử dung

Unix shell xác đinh các biến để điều khiển môi trường của người sử dung đối với mỗi phiên sử dung. Việc đặt các biến này sẽ xác định với hệ thống những tham số như thư muc nào sẽ được sử dung làm thư muc chính, nơi đặt mail, những thư muc nào được sử dung mặc đinh khi ban gọi đến các lênh Unix, ... Một số biến hệ thống có thể được đặt trong têp khởi đông (start-up file) và được đọc khi ban login (đăng nhập). Trong têp khởi đông ban có thể đặt các lênh của Unix, nhưng chú ý là những lênh này sẽ được thực hiện mỗi khi ban login.

#### Lập trình

Shell cung cấp tập hợp các lênh đặc biệt mà từ đó có thể tao nên những chương trình, khi đó được gọi là shell script. Trong thực tế hầu hết các lênh này có thể sử dụng trong của sổ lênh của Unix và ngược lai, các lênh của Unix đều có thể viết trong shell script. Shell script rất tiện lợi trong việc gộp nhiều lệnh độc lập vào một và thực hiện nhiều lần.

Ngoài những lênh đơn giản của hệ thống Unix, shell còn được bổ sung thêm các cấu trúc phức tap như điều khiển rẽ nhánh (if/case), vòng lặp (for/while).

Một têp chương trình của shell không quan trong đến tên và đuôi, không cần dich cũng như không có môi trường phát triển. Việc soan thảo một têp shell có thể sử dung bất kỳ một công cụ soạn thảo nào, chỉ cần ghi tệp đó với dạng text, sau đó đổi thành dạng tệp có thể chạy được. Xem ví du 1 trong phần sau để hiểu thêm chi tiết.

Shell luôn gắn liền với hệ điều hành Unix, nhưng để hiểu và học shell không nhất thiết bạn cần hiểu sâu về hê thống cũng như các lênh của Unix. Tuy nhiên thông qua những ví du chúng tôi nêu ở đây các ban có thể hiểu thêm cách sử dung lênh và biến hê thống.

Chú ý: Chúng tôi chỉ nhắc đến hệ điều hành Unix khi giới thiệu cũng như hướng dẫn sử dụng, nhưng thực tế hiện nay Linux là một hệ điều hành kế thừa của Unix. Linux cũng có những shell tương tư và ban có thể sử dung những giới thiêu về shell ở đây với các hệ thống Linux.

### 3. Những loại shell hiện thời

Hiên nay có khá nhiều loại shell được sử dụng trong các hệ thống Unix, nhưng ở đây chúng tôi chỉ đề cập đến 3 loại cơ bản và phổ biến, đó là:

- Bourne shell, được coi là shell chuẩn, cô đọng và là loai đơn giản nhất.
- Korn shell, cao cấp hơn Bourne shell và cho phép soan dòng lênh.
- C shell, sử dung cú pháp của ngôn ngữ lập trình C và có thêm nhiều chức năng tiên lợi.

Thông thường các hệ thống có ít nhất là một loại shell và thông thường Bourne shell được sử dung để viết shell script, còn sử dung một loại khác cho việc tương tác.

Tệp /etc/passwd sẽ xác định loại shell nào sẽ được sử dụng mặc định trong hệ thống cho mỗi phiên làm việc của ban. Trong phần cuối của dòng chứa tên ban, ban có thể tìm thấy thông tin về loại shell nào được sử dung. Mỗi khi ban login, hê thống sẽ đọc têp này để lấy thông tin khởi tao cho shell.

Thông tin có thể gồm một trong những dạng sau:

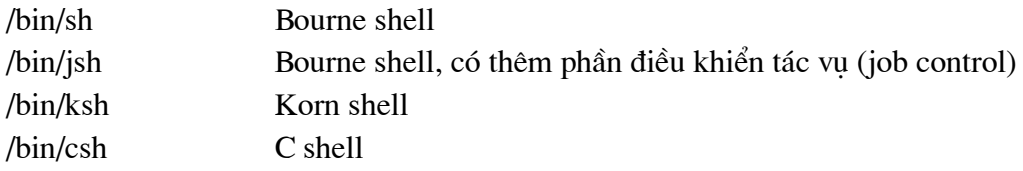

Ban có thể thay đổi shell mặc định sang một loại khác bằng cách sử dung lênh: Ví du chuyển từ Bourne shell sang C shell:

exec csh

hoặc có thể đổi shell mới bằng lênh: chsh [<tên shell>]

Cấu trúc lênh chsh như sau:

chsh [-s  $lt$  tên shell >  $\vert$  [-l ]  $\vert$   $lt$  tên người > ]

 $chsh-1$ liêt kê các loai shell hiện có (thông tin chứa trong têp /ect/shells).

Trong phần tiếp theo, chúng tôi sẽ giới thiêu về Bourne shell, loai tiêu chuẩn, đơn giản và phổ dụng nhất hiện nay trong các hệ thống Unix.

# **B.** Bourne shell

# 1. In một dòng chữ ra màn hình

Ví du 1: Ban tao ra môt têp với tên vidu1, sau đó gõ vào những dòng sau:

```
#!/bin/sh
#vi du dau tien
echo "Vi du dau tien voi shell."
```
Bạn có thể sử dụng vi, emacs, .. để soạn thảo tệp trên. Sau đó dùng lệnh chmod để chuyển tệp vidu1 thành têp có thể chay được, lênh đó như sau:

```
chmod +x thidu1
```
Để chay thử ban chỉ việc gõ: vidu1 <enter>

Việc tạo và dùng chmod đều cần thực hiện đối với mỗi tệp sau khi tạo ra và cần chuyển thành têp chay được, chúng tôi sẽ không nhắc lai về sau nữa. Nhưng đối têp đã được chuyển mod một lần thì không cần làm lai khi thay đổi nội dung hay đổi tên.

#### Giải thích:

Dòng đầu tiên là dòng đặc biệt, dùng để xác định loại shell được sử dụng và gọi chương trình thông dịch shell tương ứng.

- Dòng thứ hai bắt đầu bằng dấu # để chỉ một dòng chú thích.
- Lênh echo dùng để in ra màn hình xâu ký tư hay các biến, echo có cấu trúc như sau:

```
echo [-n] [xâu ký tư]
```
Nếu có chức năng -n, con trỏ không bị ngắt xuống dòng sau khi in xâu ký tự.

Ngoài ra, bên trong xâu xâu ký tư các ban còn có thể sử dung một số chức năng khác như:

- $\mathcal{L}$ lùi lai môt ký tư (backspace).
- $\chi$ không xuông dòng (như -n).
- $\ln$ xuống dòng.
- $\lambda$ in ra ký tư tab.
- $\mathcal{U}$ in ra ký tư $\setminus$

```
\Imin ra ký tư có số n (số thập phân) trong bảng mã ASCII.
```
Các bạn có thể in ra những ký tự đặc biệt bằng cách đặt sau ký tự), ví dụ: \" để in ký tự nháy kép (") ra màn hình.

Ví du:

```
echo "\"Thong bao co loi! \", \c \007"
```
# 2. Thực hiện các lệnh hệ thống

Ví dụ 2: Ví dụ thực hiện một lệnh của hệ thống.

```
#!/bin/sh
#vi du 2
echo
```
VietHung soft group viethung group@email.com

```
echo "Danh sach cac thu muc va tep:"
ls -1echo
echo "Vi tri hien thoi: "'pwd'
```
Trong đó lênh ls -l là một lênh của hệ thống được thực hiện mà không cần gõ từ dấu nhắc. Ngoài ra tất cả các lênh và tham số khác của hê thống đều có thể được thực hiện một cách tương tư, ví du như: cd, cp, mkdir, chmod, cat, ...

# 3. Biến và tham số hệ thống

Cũng như các ngôn ngữ lập trình, shell có thể sử dung biến nhưng không cần khai báo và đinh nghĩa kiểu. Các tham số của môi trường và hê thống có thể sử dung trực tiếp bằng tên. Tên của các tham số thường là một cái tên, một ký tư, số hay một trong các ký hiệu \*, @, #,  $?, -, \$$ ,  $! \$ 

Ví du 3: Ví du về dử sung tham số hệ thống.

```
#!/bin/sh
#Vi du 3
echo "Ten tep
                                                                      [$0]"
echo "Bien vao thu nhat
                                                                      [ $1] "
echo "Bien vao thu hai
                                                                      [ $2]"echo "Chi so cua process
                                                                      [ $ $] "echo "So bien dau vao
                                                                      \lceil \frac{1}{2} \frac{1}{2} \frac{1}{2} \frac{1}{2} \frac{1}{2} \frac{1}{2} \frac{1}{2} \frac{1}{2} \frac{1}{2} \frac{1}{2} \frac{1}{2} \frac{1}{2} \frac{1}{2} \frac{1}{2} \frac{1}{2} \frac{1}{2} \frac{1}{2} \frac{1}{2} \frac{1}{2} \frac{1}{2} \frac{1}{2} \frac{1echo "Tat ca cac bien dau vao [$0]"
echo "Co cua process
                                                                      \lceil 5 - \rceil "
```
Các ban có thể hiểu thêm khi thực hiện lệnh: vidu3 vi du 3

### Giải thích:

- Trong đó, \$0 là biến chứa tên của tệp vừa chạy.
- \$n, n=1,..9 là các tham số dòng lênh được đưa và khi chay.
- \$\$ là chỉ số của têp vừa chay (ID process).
- \$# là số tham số dòng lênh đã được đưa vào.
- \$@ liệt kệ tất cả các tham số dòng lệnh.
- $\omega$  cờ của process.

Tương tự như các ngôn ngữ lập trình khác, shell script cung cấp các phép "gán" và "lấy" giá tri của biến. Ví du có biến với tên var, việc gán và lấy giá tri được hiểu như sau:

giá trị ở đây có thể là một số, một xâu ký tự hay từ một biến khác.  $var = \text{eqi4}$  tri $>$  $svar$ dùng để lấy giá của biến var.

## 4. Lênh vào ra

Lệnh in ra echo như đã được giới thiệu trong các ví dụ trước, lệnh read được dùng để đọc vào từ bàn phím.

Ví du 4: Ví du về lênh đọc vào và in ra dữ liêu.

```
#!/bin/sh
#Vi du 4
echo "Ban ten qi: "
read ten
echo "Chao ban $ten"
```
#### Giải thích:

- read dùng để nhận giá trị từ bàn phím sau đó gán vào biến ten.
- \$ten trả ra giá tri mà nó lưu trữ.

Lênh read còn có thể nhân nhiều biến cùng một lúc và có cấu trúc như sau:

```
read <br/> <br/> <br/> <br/> <br/> <br/> <br/> <br/> <br/> <br/> <br/> <br/> <br/> <br/> <br/> <br/> <br/> <br/> <br/> <br/> <br/> <br/> <br/> <t<br/> <t<br/> <t<br/> <t<br/> <t<br/> <t<br/> <t<br/> <t<t<t<t<t<t<t<t<t<t<t<
Ví du:
read ten dienthoai diachi
```
Khi ban gõ vào: Hung 0123456 334 Nguyen Trai Bạn dùng các lệnh sau để in thử các biến ra màn hình:

```
echo "Ten : $ten"
echo "Dien thoai : " $dienthoai"
echo "Dia chi : $diachi"
```
Trên màn hình sẽ in ra:

Ten : Hung Dien thoai: 0123456 Dia chi: 334 Nguyen Trai

Như vây có thể hiểu như sau: Các biến được nhân giá tri lần lượt cho đến dấu cách, biến cuối cùng sẽ được nhân toàn bộ phần còn lai. Đối với biến cuối cùng, nếu không còn dữ liêu thì sẽ nhân giá tri rỗng (null).

# 5. Phân biệt dấu huyền (`), nháy đơn (') và nháy kép (")

Trong shell có ba dấu `, ", ' được dùng trong các lênh in ra màn hình hay lênh gán, nhưng ý nghĩa và phương thức thực hiện đối với những dấu này là khác nhau.

#### 5.1 Dấu (`)

Ví du trong môt têp shell có những lênh sau:

```
currentdir = \text{`pwd`}
```
VietHung soft group viethung group@email.com  $linecount = \nvert \nvert \nvert \nvert \nvert$  Sfilename

Lênh thứ nhất sẽ được thực hiện và gán đường dẫn hiện thời vào biến currentdir, lênh thứ hai dược thực hiện và đếm số dòng trong têp có tên trong \$filename rồi gán vào biến linecount. Như vậy bạn có thể hiểu một cách đơn giản là những gì viết trong giữa hai dấu `` sẽ được coi là lênh của hê thống và được thực hiện, những tham số sau các lênh hệ thống cũng được tư đông gán trong phần này.

#### 5.2 Dấu (') và (")

Khác với dấu huyền (`), những thông tin giữa hai dấu nháy (nháy đơn hoặc nháy kép) được coi là thông tin được sử dung trong lênh echo và sẽ được in ra màn hình hay được gán vào biến dang xâu. Như vây, không thể viết các lênh hê thống giữa hai dấu nháy mà chỉ các để các xâu ký tự hay các biến. Chúng ta xem xét những dòng ví dụ sau:

```
# gán giá trị cho một biến
myname = "Viet Hunq"
                        # kết quả ra màn hình: Viet Hung
echo "$myname"
                        # kết quả ra màn hình: $myname
echo '$myname'
```
Ban có thể dễ thấy sư khác biệt của hai dấu nháy đơn và nháy kép qua những dòng lênh trên, đối với nháy kép ("), khi in ra sẽ được thực hiện với giá trị của biến sau dấu \$. Đối với dấu nháy đơn (\*) thì sẽ in ra y nguyên như trong dòng văn bản. Thông thường dấu nháy đơn ít được sử dung nhưng lai rất tiên lợi khi muốn in y nguyên một dòng văn bản, đặc biệt là khi có các ký tư đặc biệt như \$, \.

#### 6. Các cấu trúc phức tap

Như đã giới thiêu, ngoài những lênh đơn giản như đọc, in ra màn hình và thực hiên các lênh hê thống, shell còn hỗ trợ việc sử dung các lênh phức tap hơn như if-then-else, for/while. Phần dưới đây chúng tôi sẽ giới thiêu đến những cấu trúc này.

#### 6.1 Cấu trúc vòng lặp: for

Cấu trúc vòng lặp for được xây dựng như sau:

```
for <biến ký tư> in <xâu>
do
   <các lênh cần thực hiên>
done
```
Qua ví du dưới đây ban có thể hiểu rõ hơn cấu trúc vòng lặp for. Ví du 5: Ví du về vòng lặp for.

```
#!/bin/sh
#Vi du 5
```

```
word= "abcde"
                                     # khởi tao một xâu
                                     # khởi tao biến count
dem = 0# vòng lặp với biến letter
for letter in $word
                                       # lênh bắt đầu vòng lăp
do
    count='expr $count + 1'
                                       # tăng biến count lên 1
    echo "Letter $count is [$letter]" # in ra biến letter
                                       # lênh kết thúc vòng lặp
done
```
Có thể giải thích như sau: với mỗi letter trong word thì thực hiện những lệnh nằm trong dodone, trong ví du trên bao gồm tăng biến count và in biến letter ra màn hình.

Chú ý: Trong ví du trên có dùng lênh expr để gọi lênh thực hiên tính toán của hê thống tính phép công trước khi gán vào biến count.

#### 6.2 Cấu trúc vòng lặp: while

Cấu trúc của vòng lặp while được thể hiện như sau:

```
while [ <điều kiện> ]
d<sub>O</sub><các lênh>
done
```
Ví du 6: Ví du về vòng lặp while.

```
#!/bin/sh
#Vi du 6
word= "abcde"
                                     # khởi tao một xâu
dem = 0# khởi tạo biến count
                                     # vòng lặp với biến letter
while \lceil $count -1t 5 ]
                                       # lệnh bắt đầu vòng lặp
do
    count='expr $count + 1
                                       # tăng biến count lên 1
    echo "Letter $count is [$letter]" # in ra biến letter
                                       # lênh kết thúc vòng lăp
done
```
Các ban có thể thấy ngay cấu trúc hai vòng lặp trên gần hoàn toàn giống nhau, chỉ khác dòng for/while. Trong ví dụ trên, \$count - It 5 được coi là điều kiện của vòng lặp. Phép so sánh "-It" là phép so sánh "nhỏ hơn hoặc bằng" (less-than) trong lênh test của Unix/Linux. Lệnh kiểm tra điều kiện trên sẽ trả ra giá đúng (1) trị hoặc sai (0) để thực hiện tiếp hay thoát khỏi vòng lăp.

Ngoài phép so sánh "-lt" còn có -qt-lớn hơn, -eq-bằng, -ne-không bằng. Trong phần phu luc chúng tôi có liệt kê lai các lệnh, tham số và phép toán của shell, các ban có thể đọc để biết thêm các phép toán khác.

Chú ý: Trong phần điều kiện của vòng lặp while cũng như trong những điều kiện khác, sau dấu "[" và trước dấu "]" bắt buộc phải có dấu trắng (dấu cách).

#### 6.3 Cấu trúc vòng lặp: until

Chúng ta có thể hiểu vòng lặp until tương tự như while. Cấu trúc của vong lặp until như sau:

```
until [ <diều kiện> ]
do
  <các lệnh>
done
```
#### 6.4 Cấu trúc rẽ nhánh: if - else

Cấu trúc rẽ nhánh có thể được hiểu qua các từ khóa có cấu trúc như sau:

```
if [ <diều kiên> ]
then
<lênh>
[ elif <lệnh> then <lệnh> ] ...
[ else <lênh> ]
f_1
```
Đối với cấu trúc này có hai dạng, đơn giản và phức tạp. Sau đây chúng tôi sẽ giới thiệu hai ví dụ để các bạn hiểu cách sử dụng. Ví du 7: Cấu trúc if đơn giản.

```
\#!/bin/sh
#Vi du 7a
echo "Nhap so a: "
read a
echo "Nhap so b: "
read b
                                 #kiểm tra a nhỏ hơn b không
if [sa -lt $b]then
    echo "so a nho hon so b."
                                 #kiểm tra nếu a bằng b
elif [ $a -eq $b ]
  then
    echo "so a bang so b."
else
                                 #trường hơp còn lại
  echo "so a lon hon so b."
fi
                                 #kết thúc
```
Ví du trên thực hiên đối với các số, dưới đây là ví du đối với đường dẫn và têp trên đĩa.

```
#!/bin/sh
#Vi du 7b
if [ -f $dirname/$filename ]
then
    echo "Tep [ $filename] da ton tai."
elif [ -d $dirname ]
then
  echo "Duong dan [$dirname] da ton tai."
else
  echo "Ca duong dan [$dirname] va tep [$filename] khong ton
tai."
fi
```
Trong ví du trên, f là cờ kiểm tra sư tồn tai của một têp, d là cờ để kiểm tra sư tồn tai một thư muc.

Ví dụ 8: Cấu trúc if phức tạp. Trong ví dụ này bạn sẽ hiểu cách sử dụng điều kiện kép; &&  $(và)$ ,  $\parallel$  (hoăc).

```
#!/bin/sh
#Vi du 8a
echo "Nhap so a: "
read a
echo "Nhap so b: "
read b
echo "Nhap so c: "
read c
if [ $a -lt $c ] && [ $b -lt $c ] #xem c có lớn nhất không
  thenecho "so c là so lon nhat."
f_1
```
Trong ví dụ trên, && (và) là dấu kiểm tra kép để kết hợp hai điều kiện. Ta có thể hiểu điều kiện sau if như sau: "Nếu a nhỏ hơn c và b nhỏ hơn c thì ..." Ngoài ra còn có || (... hoặc ...).

```
#!/bin/sh
#Vi du 8b
if [ -f $dir/$file ] || [ -f $dir/$newfile ]
then
    echo "Hoac tep [$file] "
    echo "hoac tep moi [$newfile] da ton tai"
```

```
elif [ -d $dir ]
then
    echo "Duong dan [$dir] da ton tai"
else
    echo "Ca duong dan [$dir], tep [$file va tep moi $newfile]
deu khong ton tai"
f_1
```
#### 6.5 Cấu trúc rẽ nhánh nhiều trường hợp: case

Cấu trúc case có thể được hiểu qua tập các từ khóa sau:

```
case <biến>
in
  bi \notin n-1)<lênh>
  bi \, \acute{\text{e}} n-2)<lênh>
  bi \times n-3)<lênh>
\cdots\star)
                   #còn lại
      exit
esac
```
Ví dụ 9: Ví dụ về case đối với tham số đầu vào của một tệp chương trình.

```
#!/bin/sh
#Vi du 9
size=0page=200
option = "''while [ "$1" != "" ]do
  case $1
  in
    -?) echo "Su dung cac tham so -1, -p, -s."
        exist;
    -1) line = 50
        page = 500option = "$option page[$page] line[$line] "
        shift;-p) line = 40
```

```
option = "$option page[$page] line[$line] "
        shift;;
    -s) size = 10;
        shift 2;*) echo "Tham so vao khong co trong [p, 1, s]";
        exist:
  esac
  if \lceil $size = 0 1
  then
    size='echo "$page / $lines" | bc'
  else
    lines='echo "$page / $size" | bc'
  f_1done
echo "$option $lines $size"
```
Trong ví dụ trên đã đưa ra cách sử dụng cấu trúc case, đồng thời giới thiệu cách nhận và xử lý tham số đầu vào khi chay một têp shell script. Lênh shift là lênh dịch tham số đầu vào sang trái 1 để thực hiện các tham số tiếp theo. Đặc biệt trong đó còn chỉ cách gọi máy tính số với số cần tính được đưa vào trước.

#### 6.6 Hàm

Shell hỗ trơ khai báo và sử dung hàm con, đây là một hỗ trơ rất hữu ích nhưng cần phải khai báo trong phần khởi động của người sử dung, cu thể là trong têp **profile**. Một ví du đơn giản:

```
uppercase()
\{echo $1 | tr 'abcdefqhijklmnopqrstuvwxyz' \
                  ' ABCDEFGHIJKLMNOPORSTUVWXYZ'
\}
```
Hàm trên dùng để sử dụng lệnh tr của hệ thống nhằm chuyển các chữ thường thành chữ hoa. Việc gọi hàm trên chỉ cần viết:

```
uppercase "thu chuyen doi"
```
hoăc

```
smallword = "thu chuyen doi"
```
uppercase "\$smallword"

Nhưng như đã nói về sư khác biệt của kết quả trong dấu nháy kép, kết quả của hai dòng lênh sau:

```
largeword = 'uppercase "$smallword"
```
largeword = `uppercase \$smallword` là khác nhau. Dòng thứ nhất trả ra: "THU CHUYEN DOI", còn dong thứ hai se tra ra: "THU"

## 7. Làm việc với các têp

Trong ví du 7b chúng tôi đã giới thiêu cách kiểm tra sư tồn tai của một têp hay một đường dẫn nên trong phần này sẽ không đề cập đến nữa mà chỉ đưa ra cách đọc và ghi một têp.

```
#!/bin/sh
#Vi du dem so tep trong thu muc
count=1for file in \iotals -1 *\iotado
    echo "$count: $file" >> $mnu0
    count='expr $count + 1'
done
#Vi du doc va ghi tu tep inputfile sang tep outputfile
filelength=\text{`wc -l} $inputfile | cut -c1-8\text{`}filelength='expr $filelength + 0'
while $filelength
d\circline='tail -$filelength $inputfile | head -1'
    words=`s count args $line`
    echo "$line = $words words" >> $outputfile
    file length='expr $filelength - 1'
done
```
Trong ví dụ trên có sử dụng một vài kỹ thuật như đọc phần cuối của tệp đầu vào (với lệnh tail) sau đó lai lấy dòng đầu của đoan đó (với lênh head -1) để lấy ra được từng dòng từ trên xuống của têp đầu vào. Hai tham số -c1-8 của lênh wc dùng để bỏ phần tên têp trong kết quả liệt kê số dòng trong têp đó. Ngoài ra, các ban có thể dùng lênh:

Cat >> <tên têp> <<-EOA

để tạo ra một tệp trước với tên trong < tên tệp>.

# 8. Tìm hiểu lênh test

test là lầ lệnh kiểm tra sự tồn tại của các tệp, thư mục và so sánh biến số. Cấu trúc của lênh test như sau:

```
test <diều kiên>
      hoăc [<diều kiện>]
```
Có các tham số như sau:

#### Điều kiên với các têp, thư muc:

- $-f < t \hat{e}$ n $>$ sự tồn tại của tệp thông thường.
- $-d < t \hat{e}$ n $>$ sư tồn tai của thư muc.
- $-c < t\hat{e}n$ sự tồn tại tệp dạng ký tự.
- $-r < t<sup>ên</sup>$ sư tồn tai và có thể đọc được.
- sư tồn tai và có kích thước lớn hơn 0.  $-s < t \hat{e}$ n $>$
- $-w < t \hat{e}$ n $>$ sự tồn tại và có thể ghi được.
- $-x < t \hat{e}$ n $>$ sư tồn tai và có thể chay được.

#### Điều kiện với các xâu ký tự:

- xâu s1 có đô dài lớn hơn 0.  $-ns1$
- $-z \s1$ xâu s1 có độ dài bằng 0.
- $s1 = s2$ hai xâu s1 và s2 giống nhau.
- $s1 := s2$ hai xâu s1 và s2 không giống nhau.
- $s1 < s2$ xâu s1 đứng trước xâu s2 theo thứ tư của bảng mã ASCII.
- $s1 > s2$ xâu s1 đứng sau xâu s2 theo thứ tự của bảng mã ASCII.
- biến *string* không rỗng (not null). string

#### Điều kiên với các số:

- $n1 eq n2$ so sánh bằng.
- $n1$  -ge  $n2$ so sánh lớn hơn hoặc bằng.
- $n1$  -gt  $n2$ so sánh lớn hơn.
- $n1$ -le  $n2$ so sánh nhỏ hơn hoặc bằng.
- $n1$  -lt  $n2$ so sánh nhỏ hơn.
- $n1$  -ne  $n2$ so sánh không bằng.

#### Ví du:

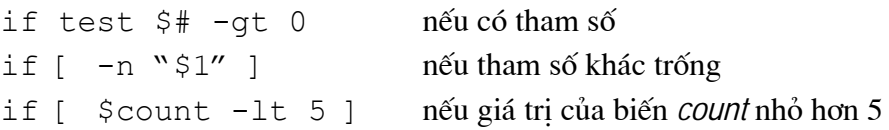

# Phụ lục

# Danh sách phép toán, lệnh và tham số mô trường

- \$0 tên têp đang được thực hiện
- $$1$ tham số thứ nhất
- $$2$ tham số thứ hai
- $\ddots$
- số tham số  $$#$
- liệt kệ tất cả các tham số  $\sqrt{2}$
- \$\$ chỉ số của process

 $\mathsf{S}$ cờ (flag)

- phép cộng  $\ddot{}$
- phép trừ  $\ddot{\phantom{0}}$
- $\ast$ phép nhân
- phép chia  $\sqrt{ }$
- $\mathcal{O}_0$ phép lấy phần dư
- so sánh bằng  $=$
- so sánh không bằng  $!=$
- so sánh nhỏ hơn  $\lt$
- $\geq$ so sánh lớn hơn
- so sánh lớn hơn hoặc bằng  $>=$
- so sánh nhỏ hơn hoặc bằng  $\leq$
- $\mathbf{H}$ hoặc
- && và

\$USER tên người sử dụng hiện tại

in ra màn hình echo read đọc từ bàn phím

\$HOME/\$home thư mục chính của người dùng hiện tại **Sdir \$path** 

VietHung soft group viethung group@email.com